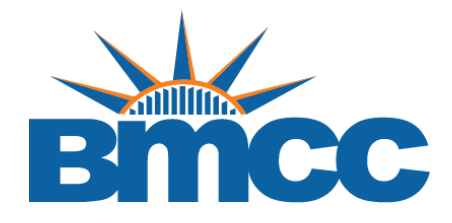

## How to Scan Documents Using Your Android Device

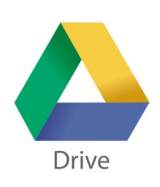

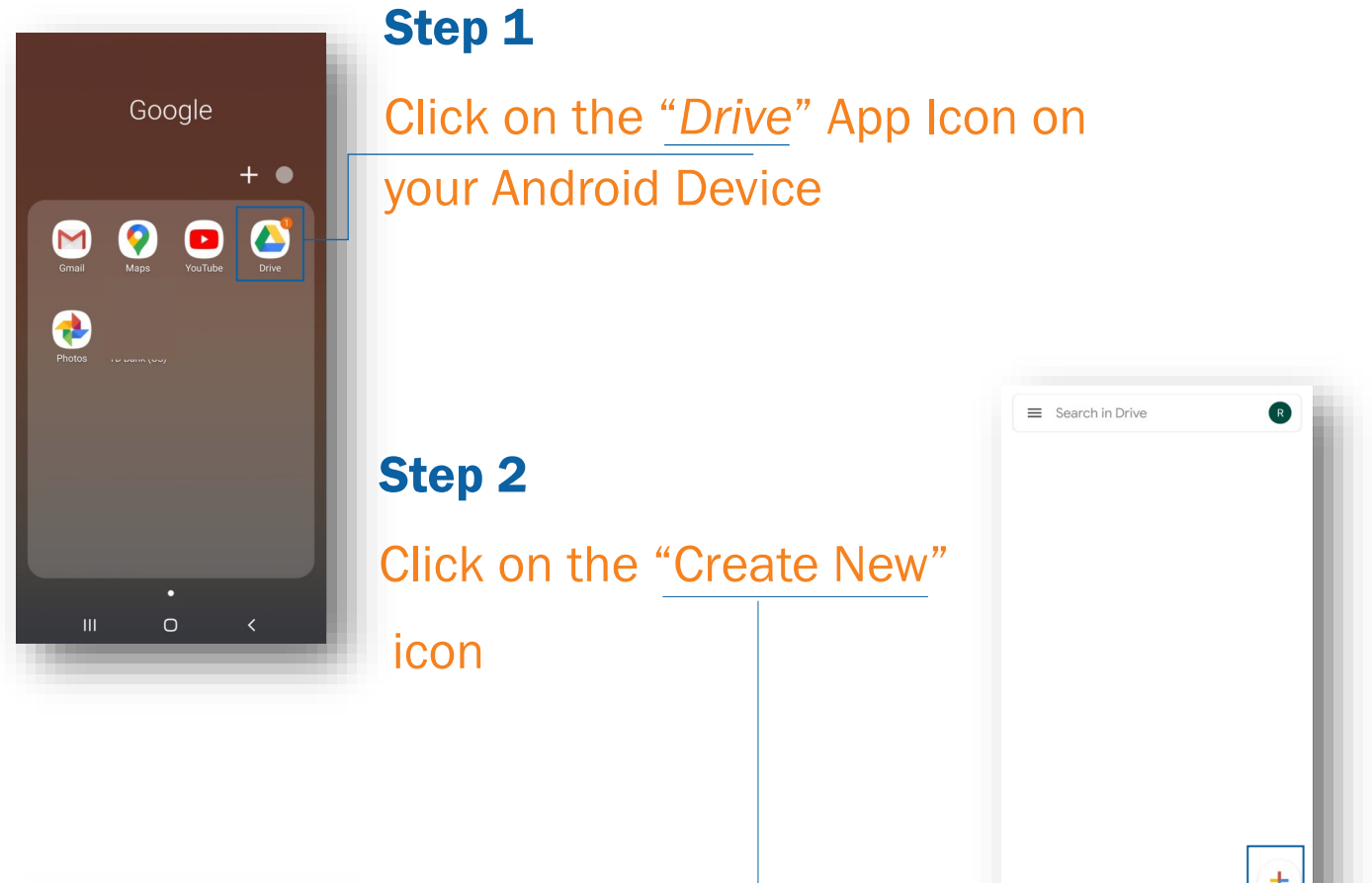

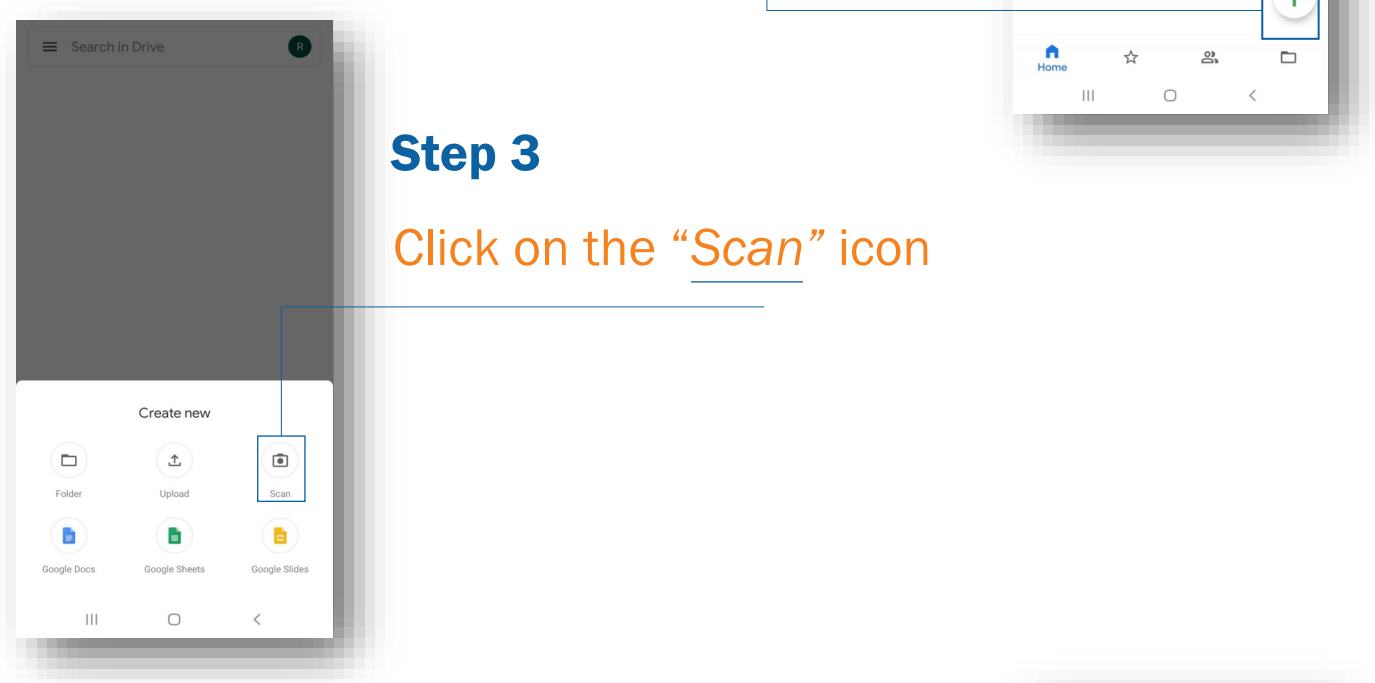

## Step 4

Scan all of your documents then save your files. Afterwards, upload PDF file to your online verification or any other form in Dynamic Forms.

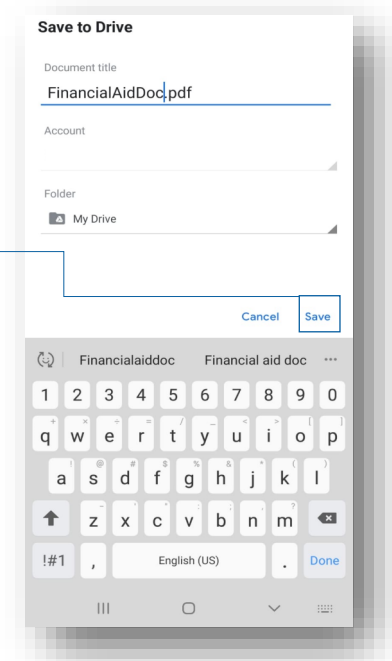